2 способ Порядок оформления заявки на переоформление документов для заключения прямого договора при сохранении 4кВт на одном участке или на нескольких.

Прежде чем оформить заявку надо подготовить 3 скана документов:

- 1) паспорт (1 разворот с фото)
- 2) паспорт (1 разворот с пропиской)
- 3) свидетельство или выписка из ЕГРН 1 и 2 лист
- 4) скриншот с публичной кадастровой карты или 3 лист из выписки ЕГРН

заходим в личный кабинет и выбираем переоформление

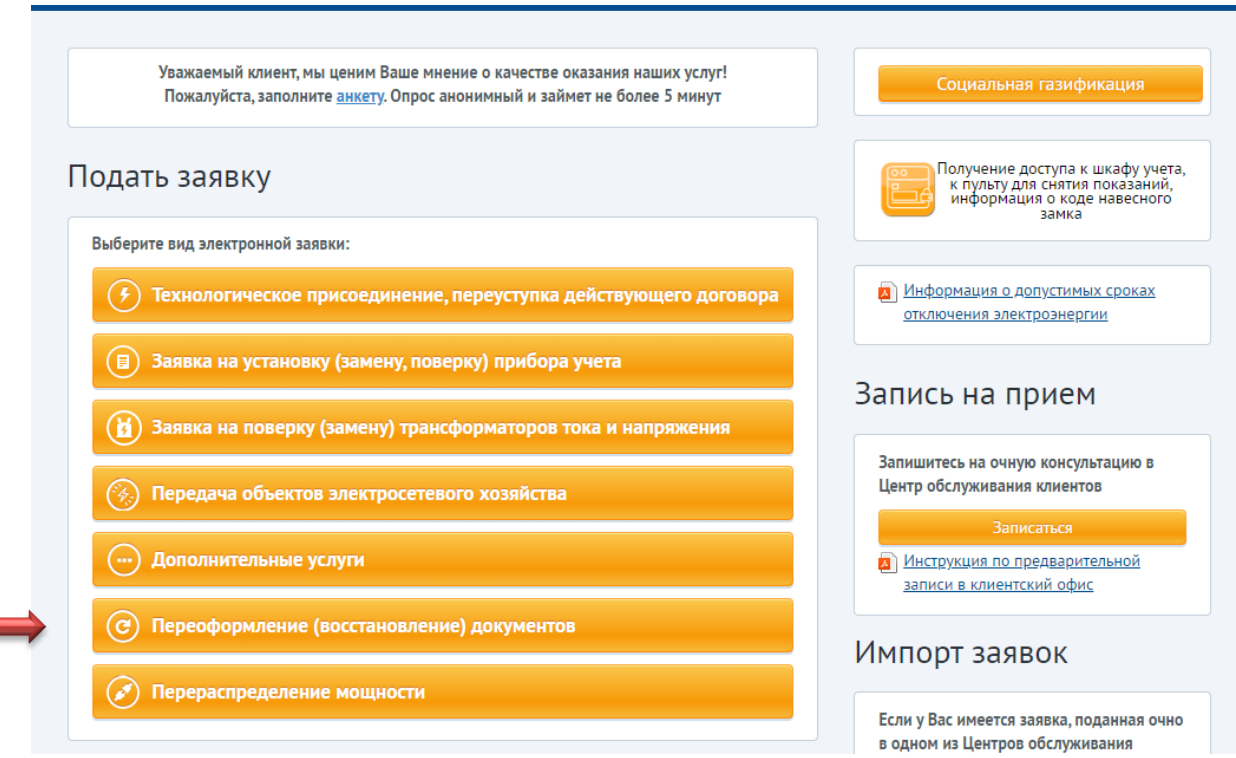

## нажимает кнопочку ОЗНАКОМЛЕН

в меню Подача заявки выбираем «Переоформление документов» и нажимаем Далее

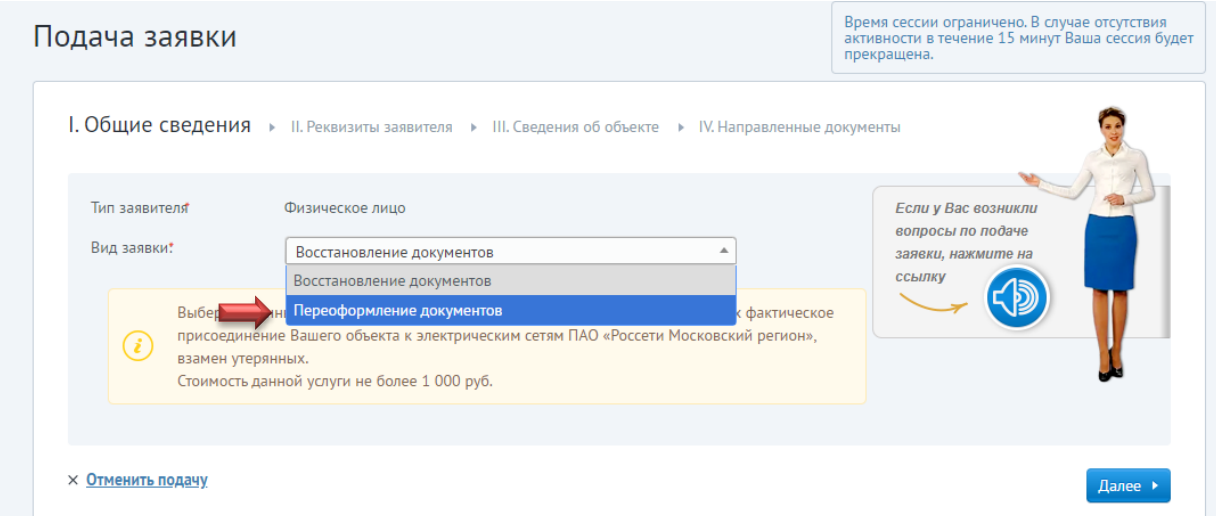

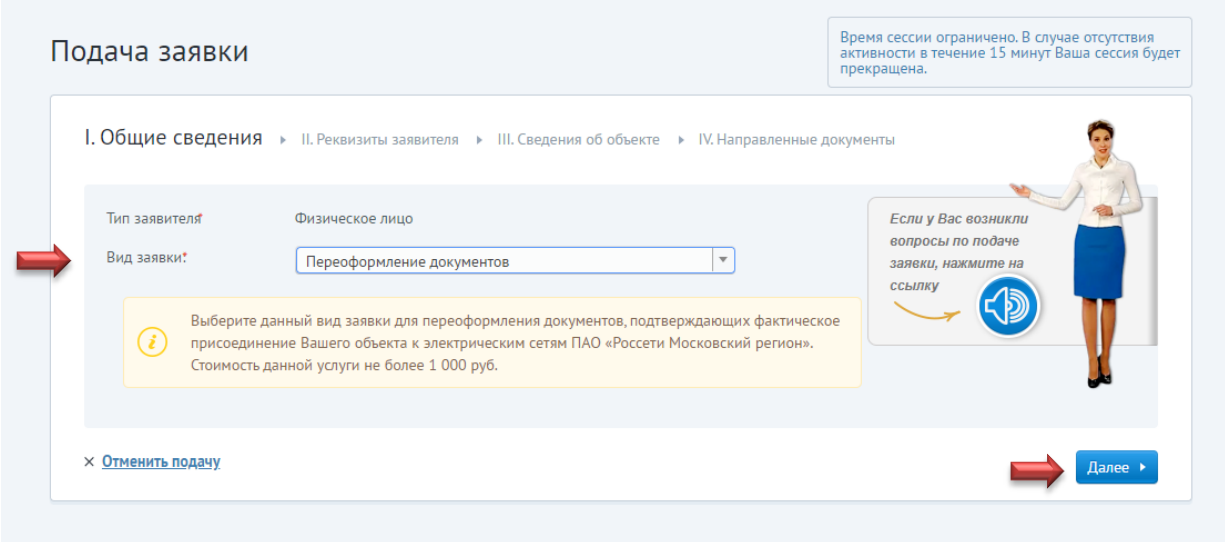

Заполняем Паспортные данные и СНИЛС

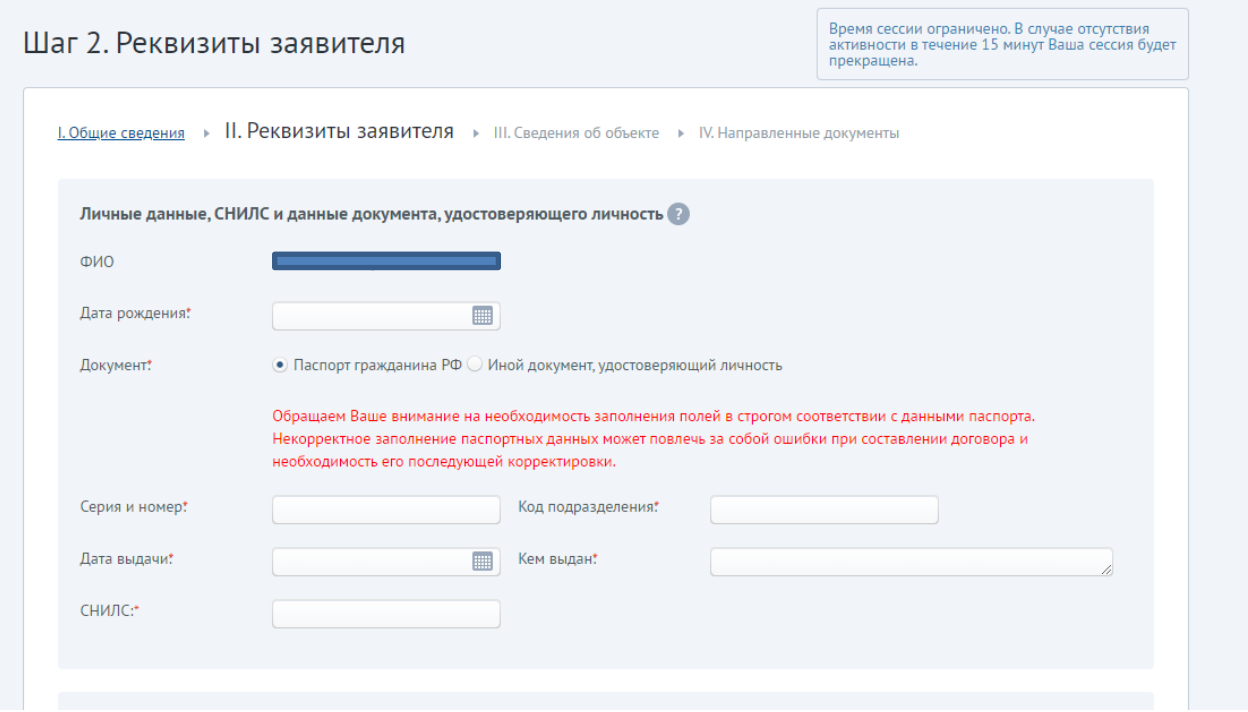

заполняем сведения об объекте учитывая жилое или не жилое строение, заполняем кадастровый номер участка

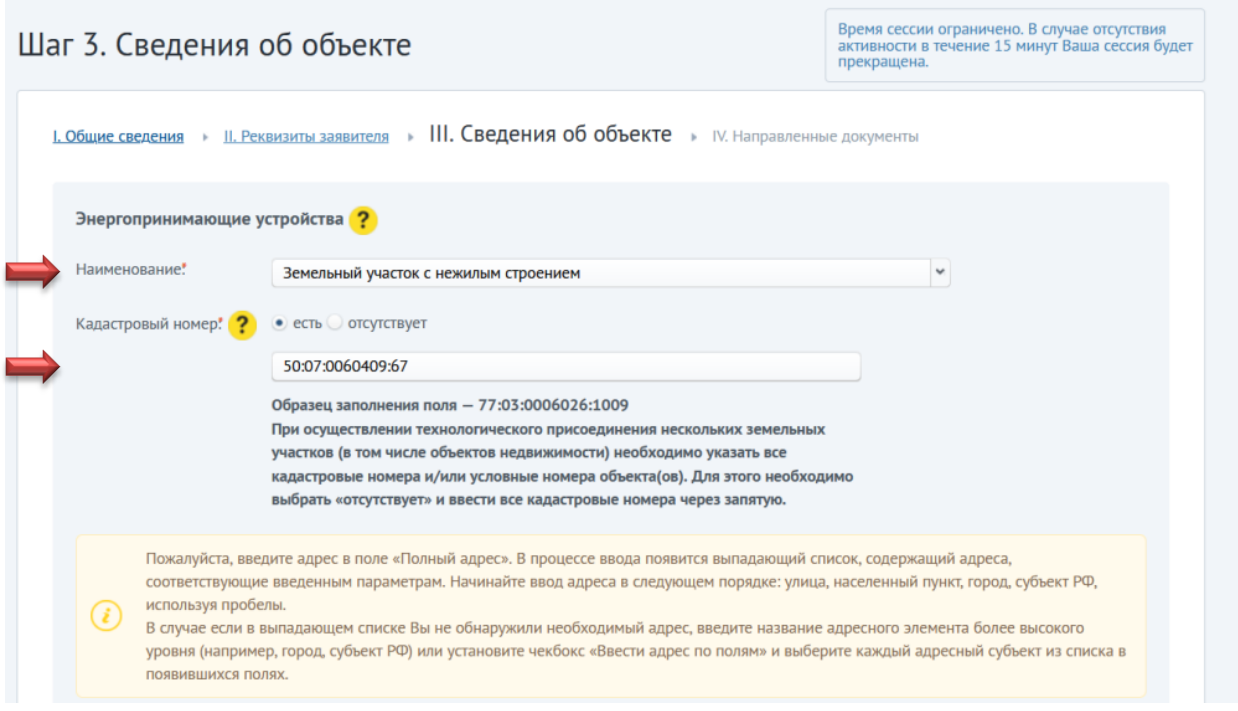

Заполняем Адрес участка, пишем в строке Сапегино, должен появиться адрес Бережков

меняем владение на участок и пишем номер участка

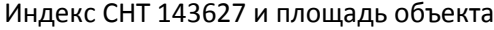

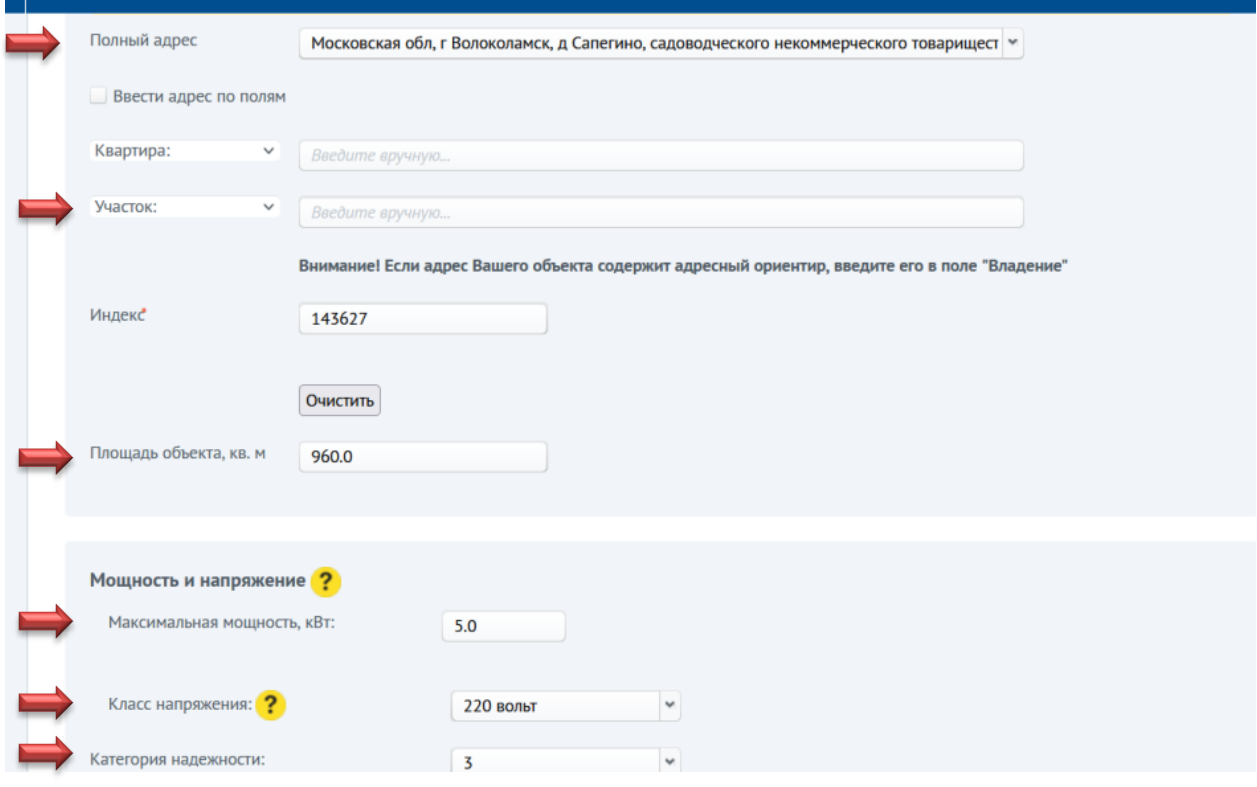

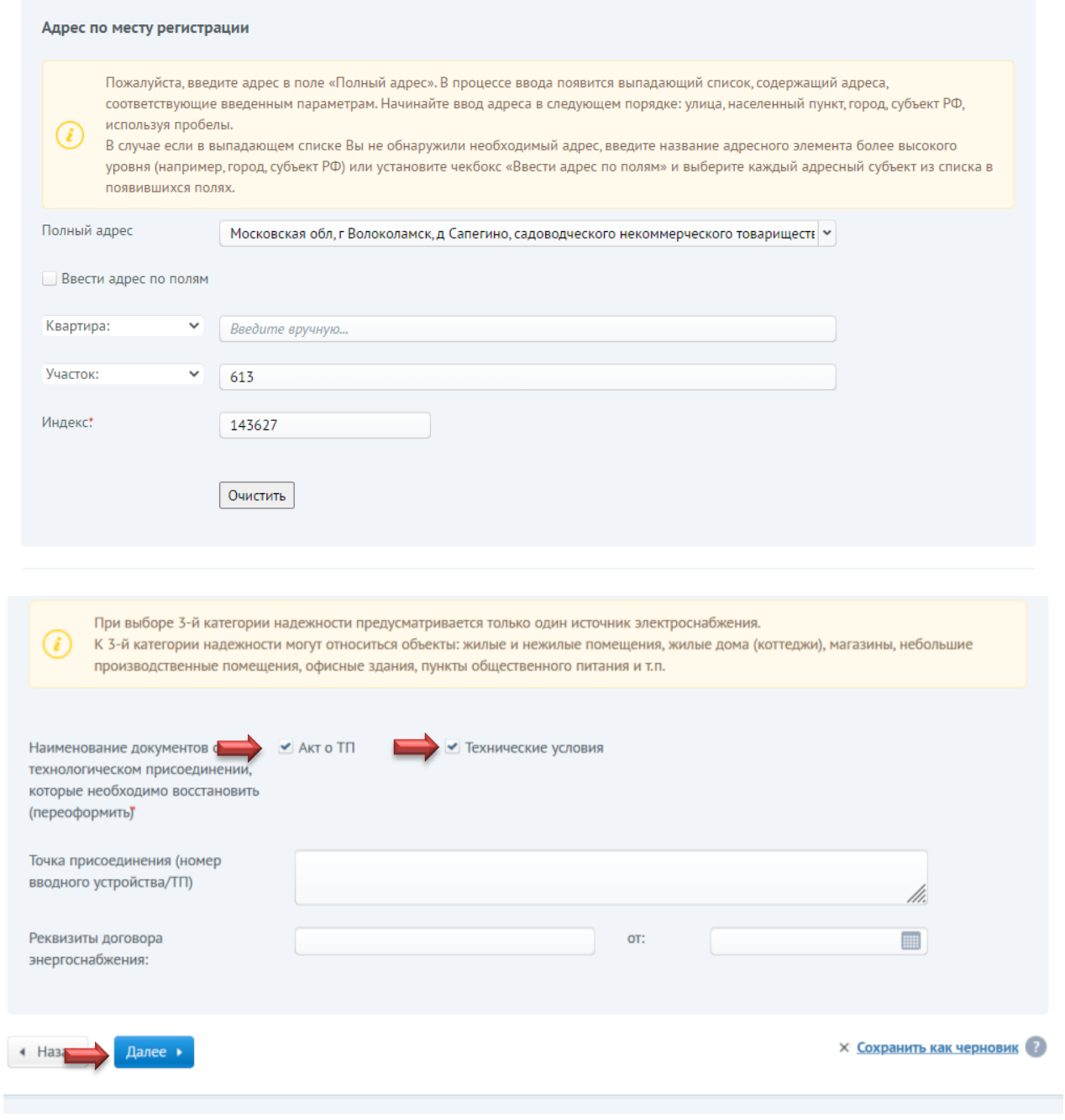

далее прикладываем документы в электронном виде.

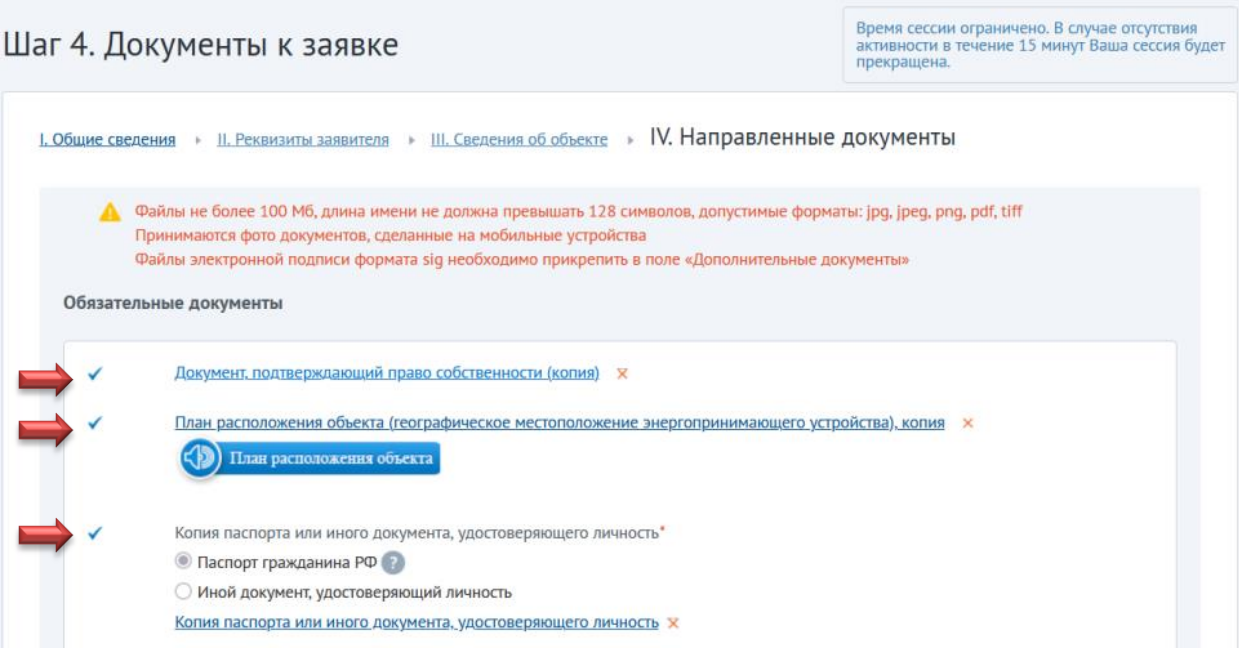

## далее ничего больше прикреплять <mark>НЕ НАДО</mark>

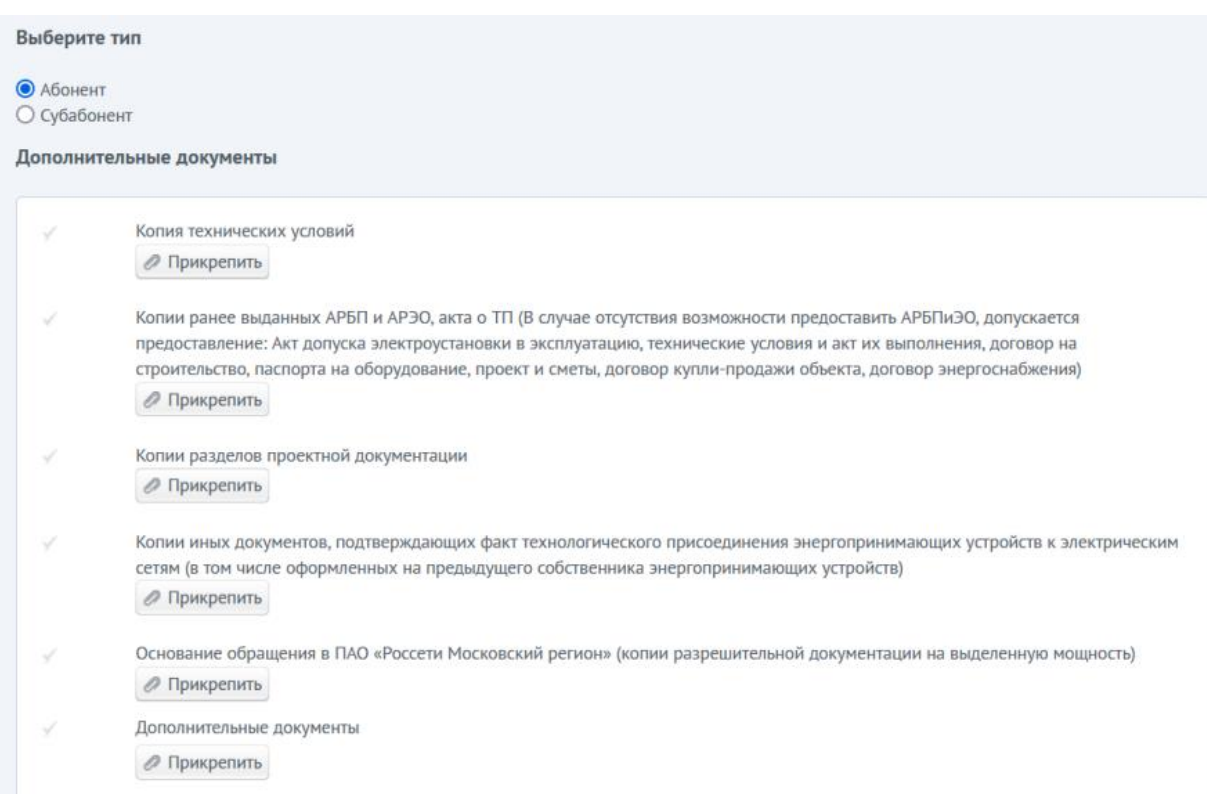

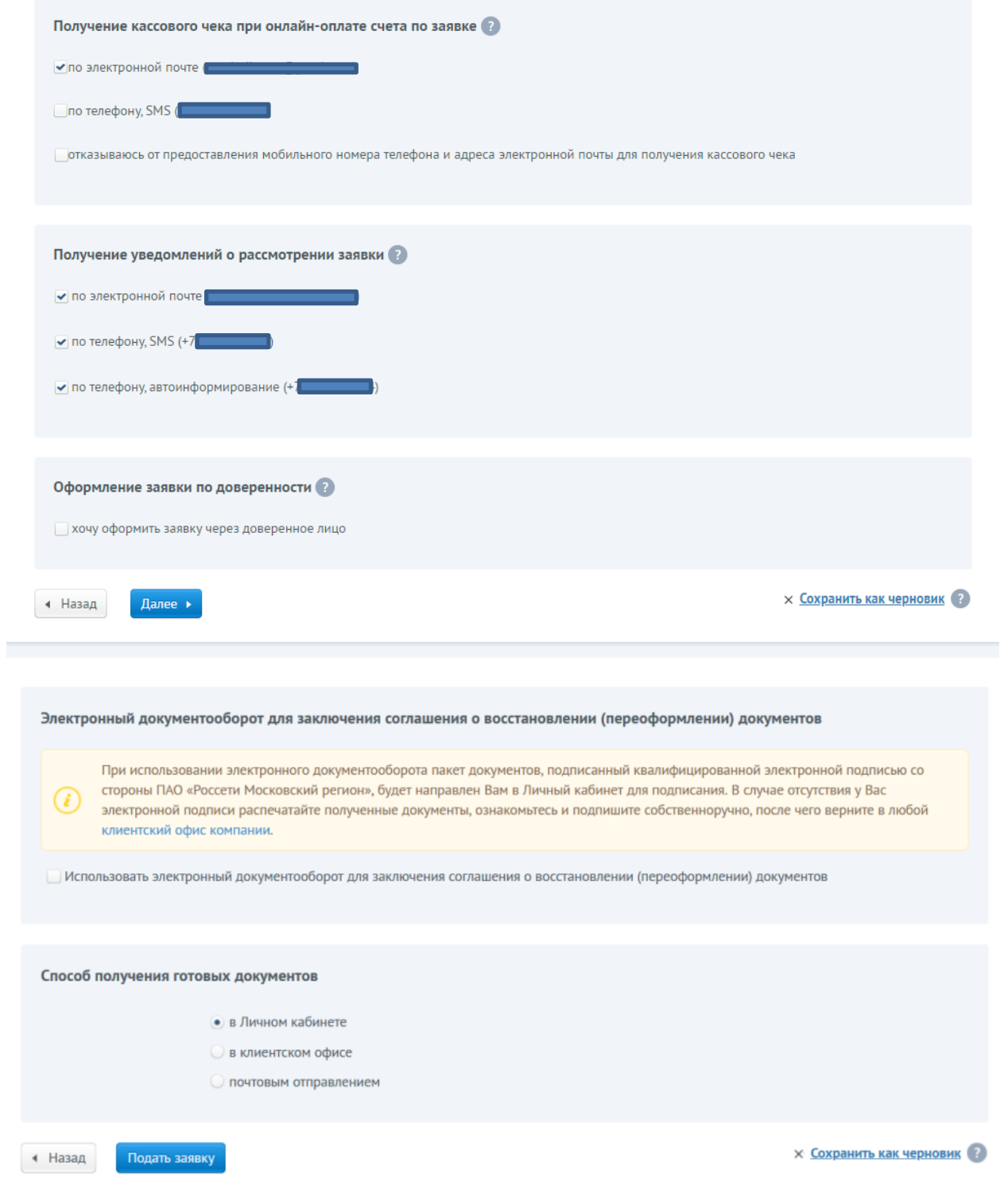

ПОЗДРАВЛЯЕМ ВЫ ПОДАЛИ ЗАЯВКУ, теперь ждёте принятия, осмотра и выставления счёта,

оплачиваете счёт и ждёте документы для подписания, подписываете электронной подписью.

далее ждёте подписанных документов в личном кабинете и распечатываете акты:

на технологическое присоединение, допуска, выполнения ТУ, делам копию паспорта и свидетельства о регистрации или выписки из ЕГРН.

С комплектом документов на каждый участок обращаетесь лично в ближайшее отделение МОСЭНЕРГОСБЫТ, которое можно найти на сайте компании.

## <https://www.mosenergosbyt.ru/>

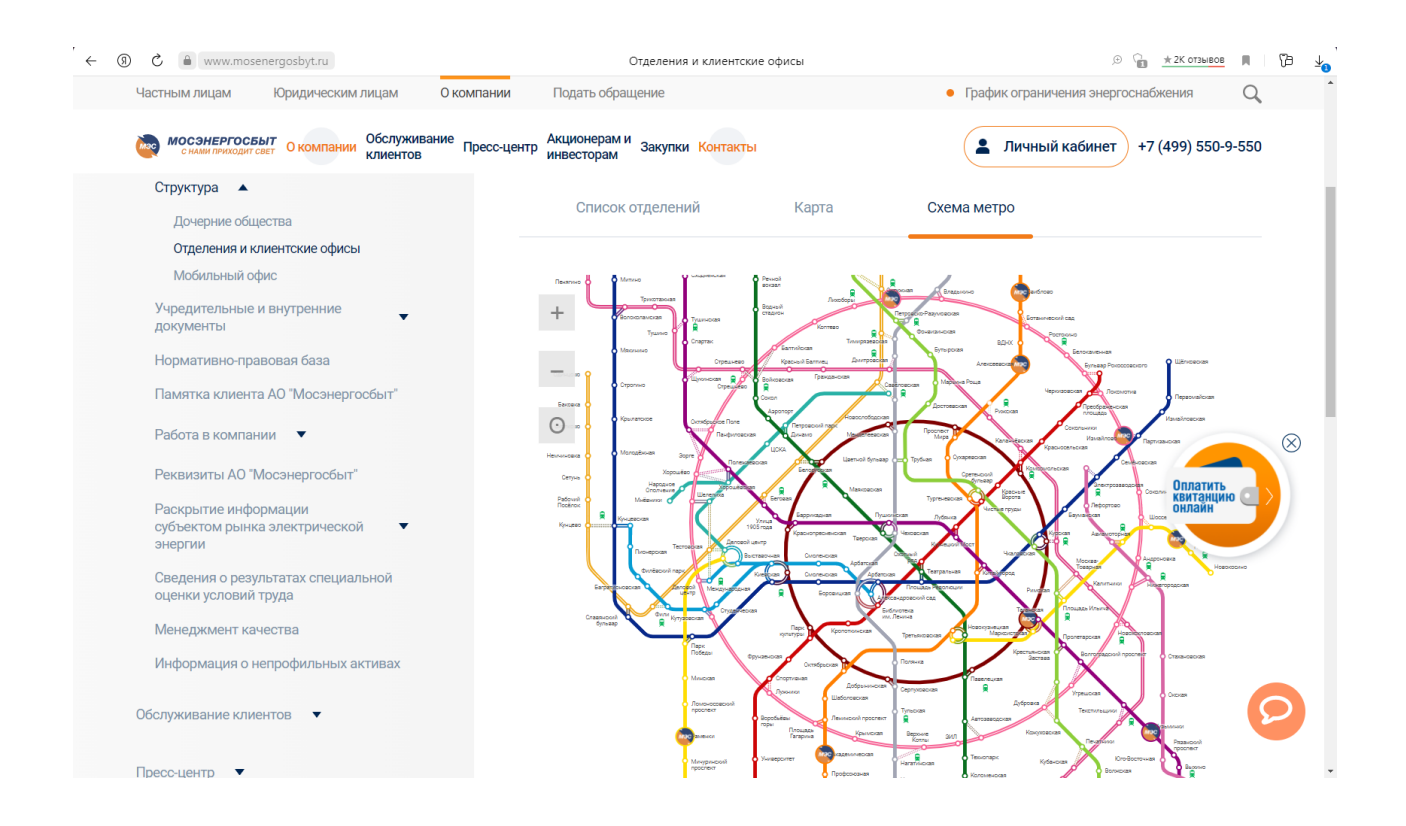

Через 3 года за 550 руб. можно увеличить мощность еще на одном счетчике.